## Accessing a Workflow in Student Hub

- 1. Log in to Student Hub: <a href="https://studenthub.uq.edu.au">https://studenthub.uq.edu.au</a>
- 2. In the top-right corner of the screen, select:
  - a. the dropdown arrow next to your name and
  - b. select 'Dashboard'.

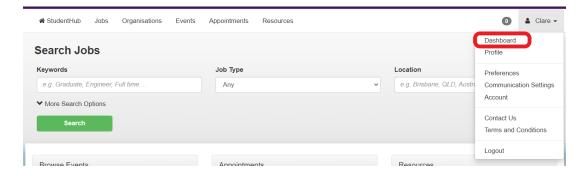

3. The list of workflows will appear under the heading 'Dashboard'

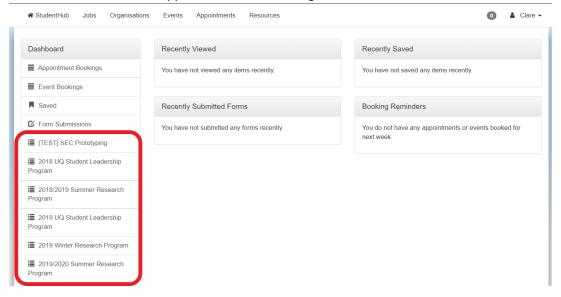

4. Scroll until you find the workflow you are looking for.